## MICROSOFT EDGE

Open een internetpagina, verwijder de browsergeschiedenis via de instellingen of de toetsencombinatie Ctrl+H

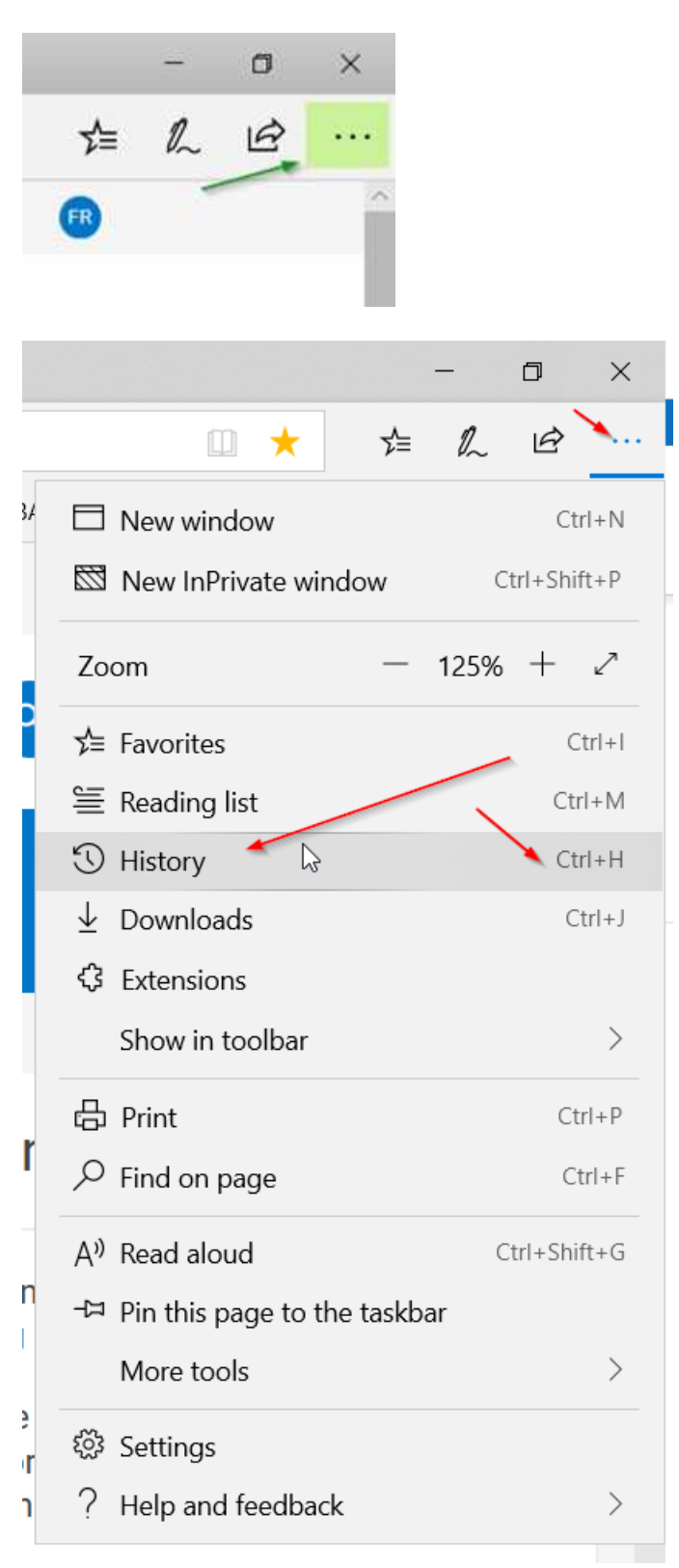

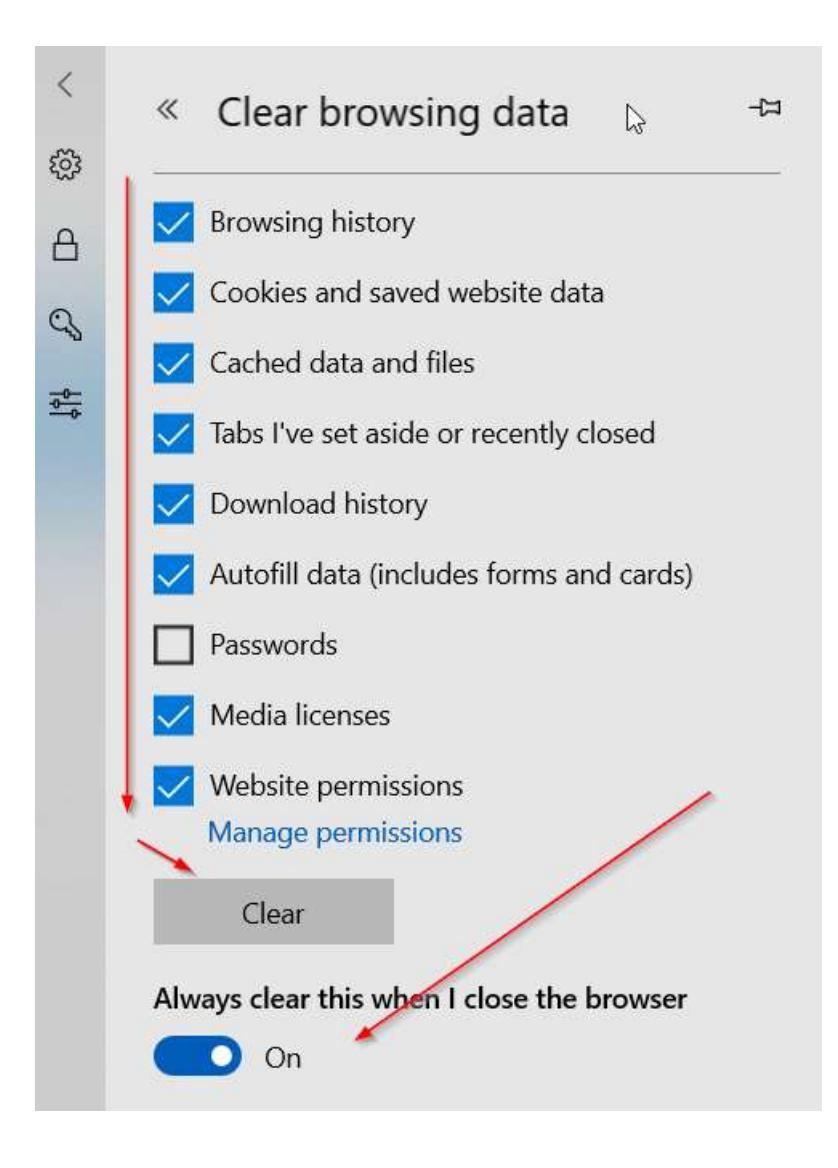